#### 天気予定 新潟コンピュータ専門学校 システムクリエーター科 ネットワークコース 土田悠気

# 初期画面、当日の日付、天気、予定が表示

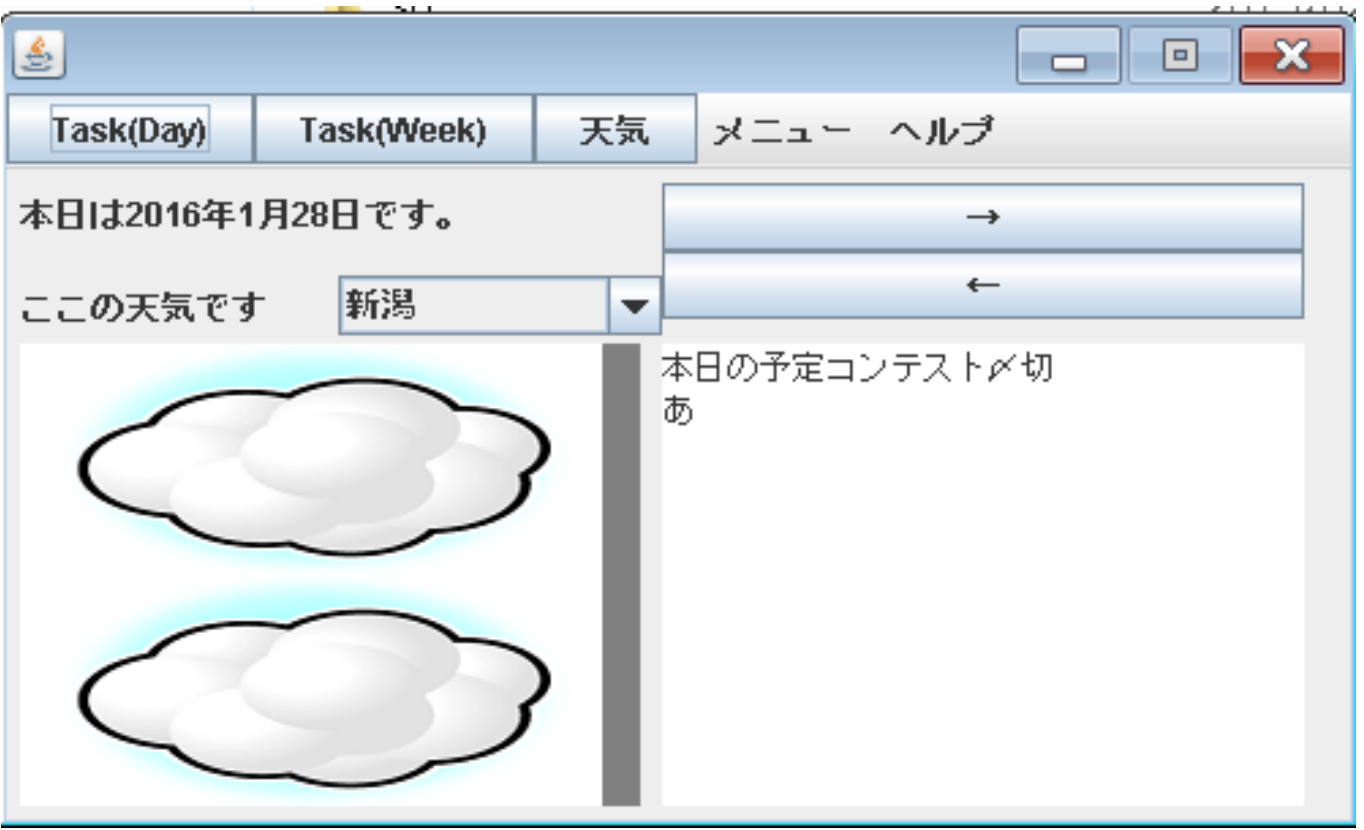

## 週画面、週の日付、予定、天気が表示

• ここをクリックで切り替え

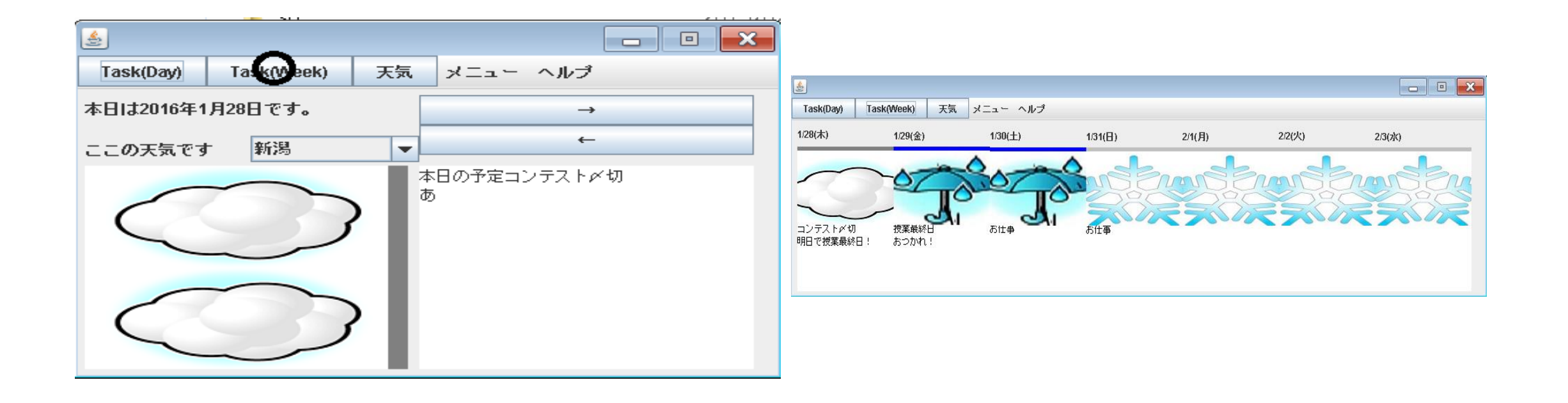

### 天気の詳細を表示

#### • ここをクリックで切り替え

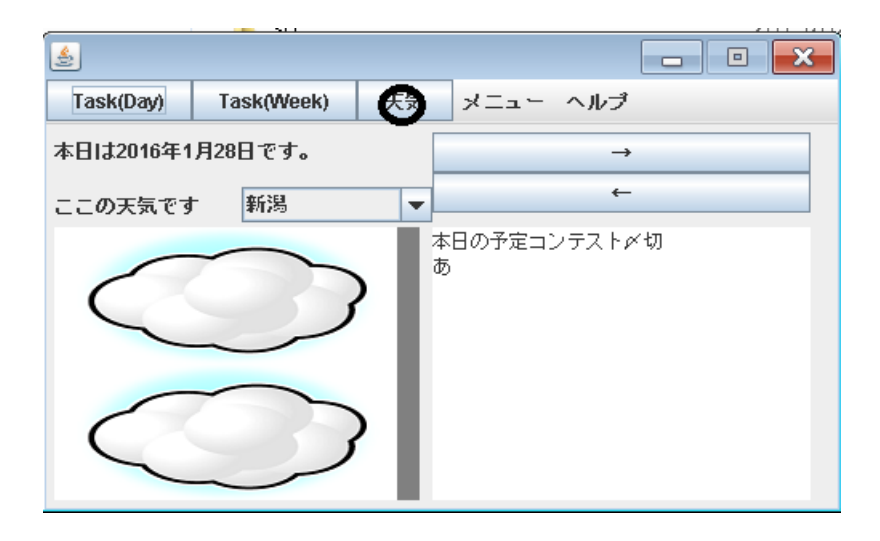

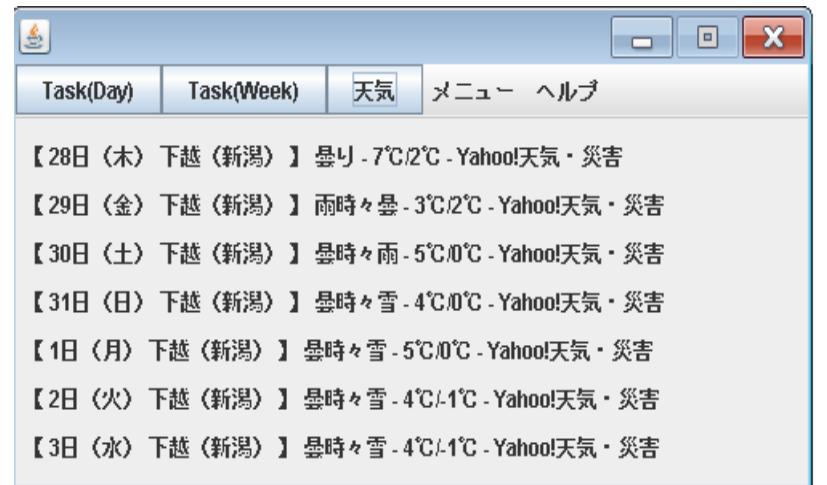

### 天気のエリアを切り替え

#### ・コンボボックスで都道府県選択 ここでは新潟→北海道に切り替え

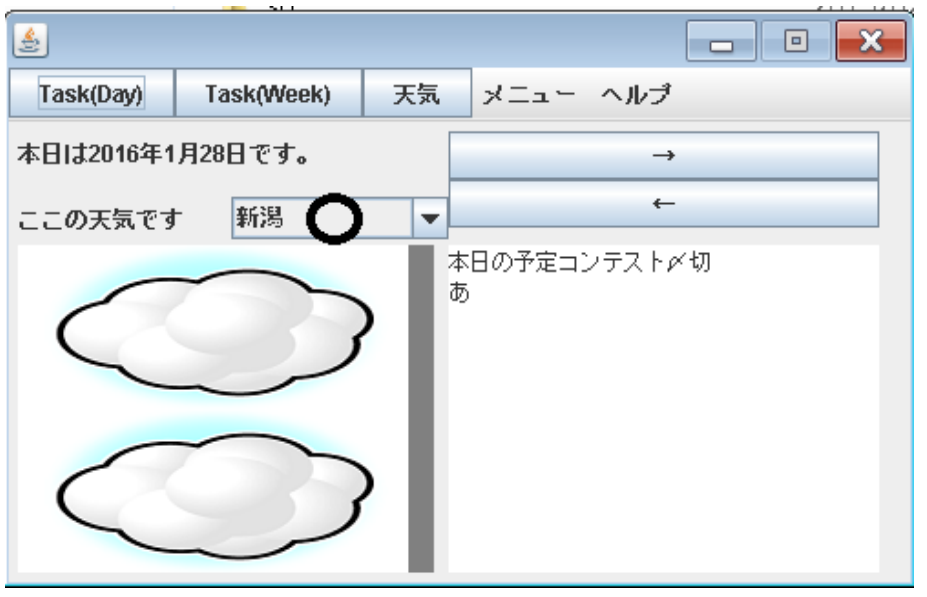

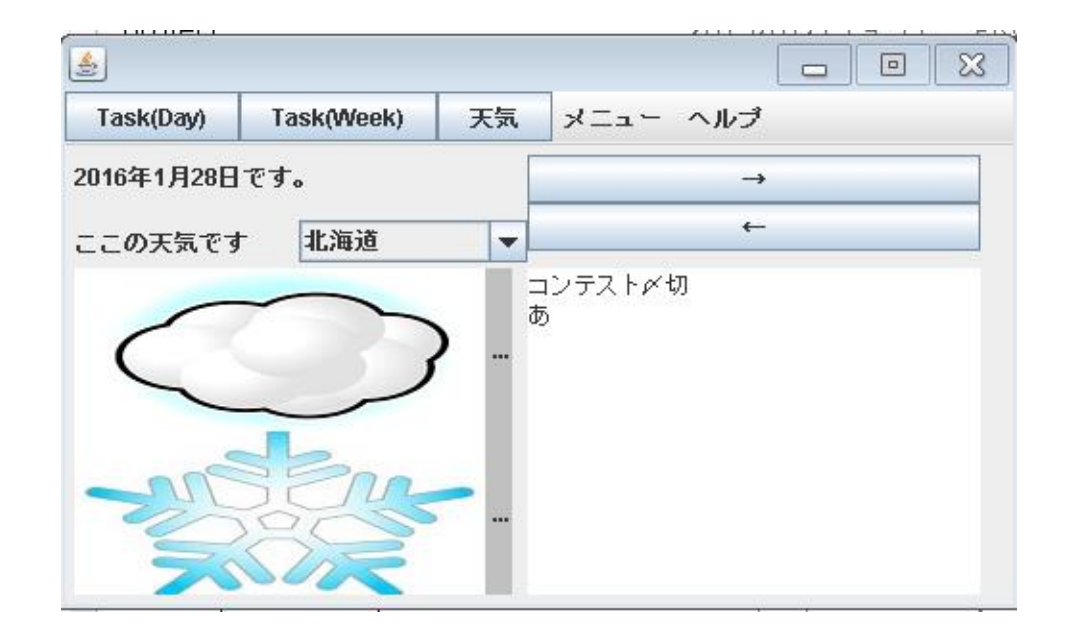

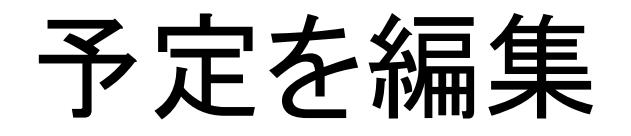

#### • テキストエリアで予定の編集が 可能、メニューから保存または

• 進む、戻るボタン、アプリの終了 で保存が可能

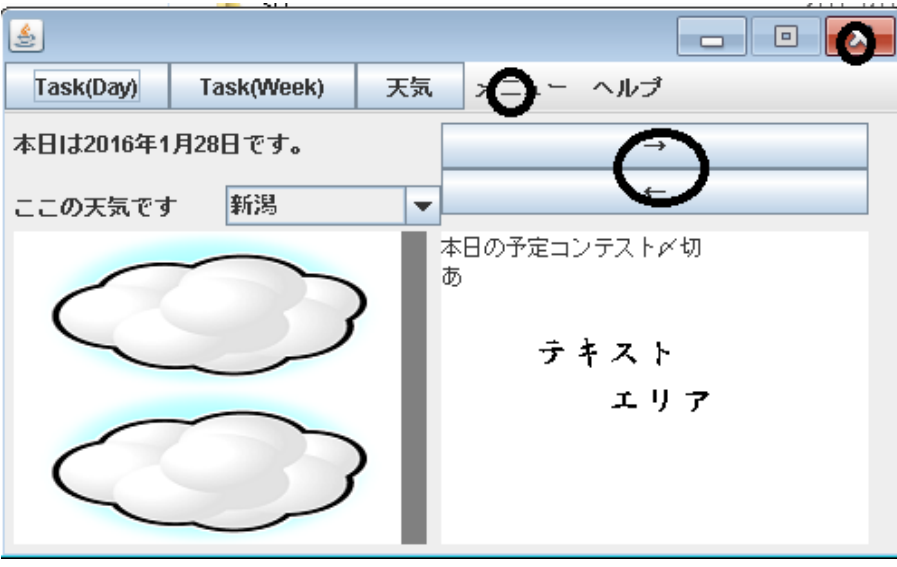

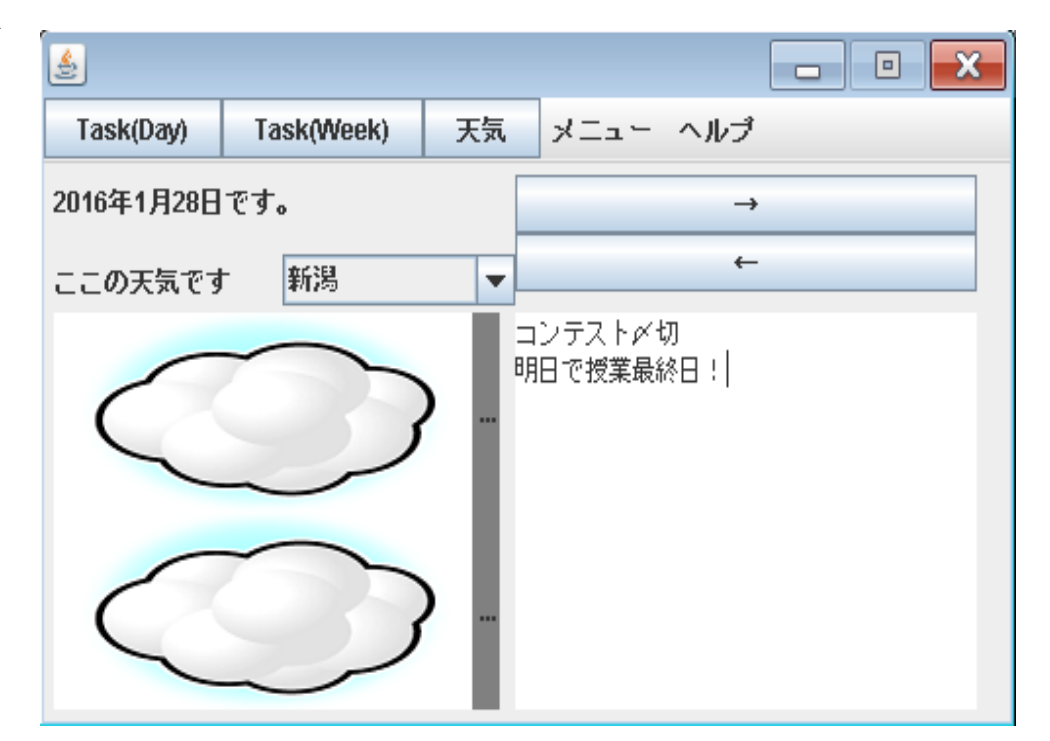

## 戻る(←)、進む(→)ボタンで日付変更

#### • ここをクリックで日付を変更でき ます。

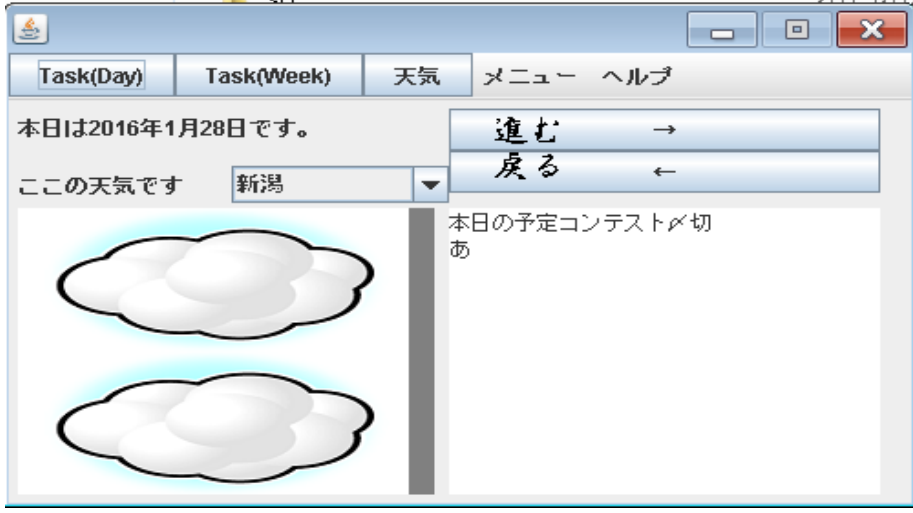

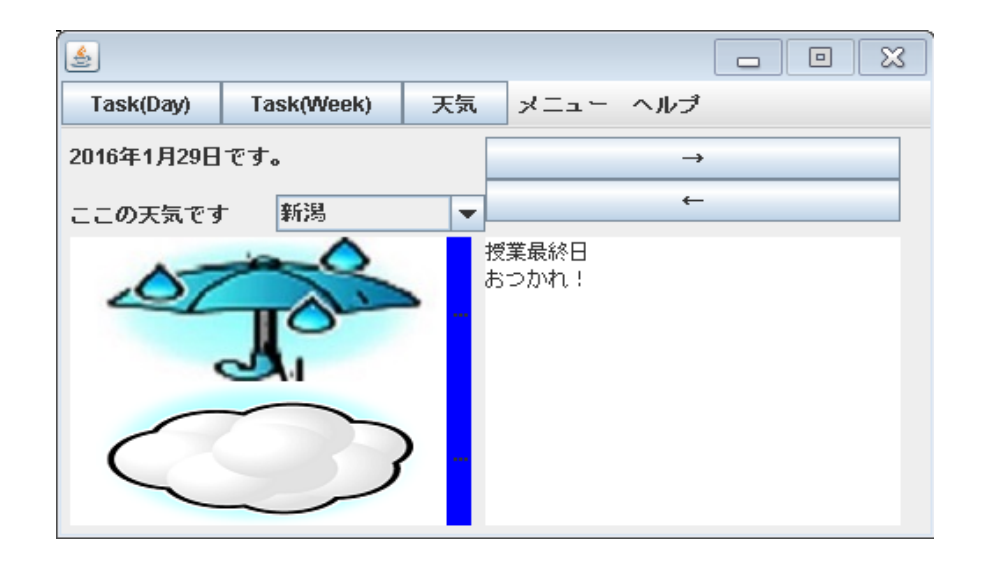